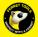

## FERRET PRO QUICK START GUIDE

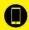

## 1 Download the Free Ferret App

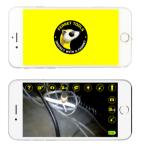

## Scan the QR Code or search for "Ferret Tools"

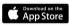

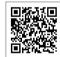

Requires iOS V9.0 or later

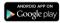

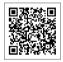

Requires Android V6.0 or later

**NOTE:** During installation or first use of the app you must give access to the phone or tablet's photo gallery to allow you to save photos and video footage.

Turn on your Ferret camera. The camera power switch is at the back of the camera under the back cap. The camera will take about 2 seconds to boot and power on.

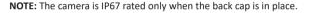

On your phone or tablet, turn on WiFi and search for the **Ferret-WiFi-XXXX SSID** in the WiFi list. The Ferret camera has a built in WiFi hotspot, so no other WiFi network is needed.

NOTE: The camera will not link via Bluetooth - it is WiFi only.

Enjoy using your Ferret Pro and start saving time & money, working safer & smarter.

Learn more at www.ferrettools.com

З

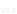